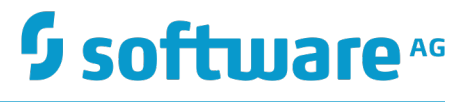

# **Using Digital Event Services to Communicate between Software AG Products**

Version 9.12

October 2016

This document applies to Software AG Product Suite Version 9.12 and to all subsequent releases.

Specifications contained herein are subject to change and these changes will be reported in subsequent release notes or new editions.

Copyright © 2016 Software AG, Darmstadt, Germany and/or Software AG USA Inc., Reston, VA, USA, and/or its subsidiaries and/or its affiliates and/or their licensors.

The name Software AG and all Software AG product names are either trademarks or registered trademarks of Software AG and/or Software AG USA Inc. and/or its subsidiaries and/or its affiliates and/or their licensors. Other company and product names mentioned herein may be trademarks of their respective owners.

Detailed information on trademarks and patents owned by Software AG and/or its subsidiaries is located at http://softwareag.com/licenses.

Use of this software is subject to adherence to Software AG's licensing conditions and terms. These terms are part of the product documentation, located at http://softwareag.com/licenses and/or in the root installation directory of the licensed product(s).

This software may include portions of third-party products. For third-party copyright notices, license terms, additional rights or restrictions, please refer to "License Texts, Copyright Notices and Disclaimers of Third Party Products". For certain specific third-party license restrictions, please refer to section E of the Legal Notices available under "License Terms and Conditions for Use of Software AG Products / Copyright and Trademark Notices of Software AG Products". These documents are part of the product documentation, located at http://softwareag.com/licenses and/or in the root installation directory of the licensed product(s).

# **Table of Contents**

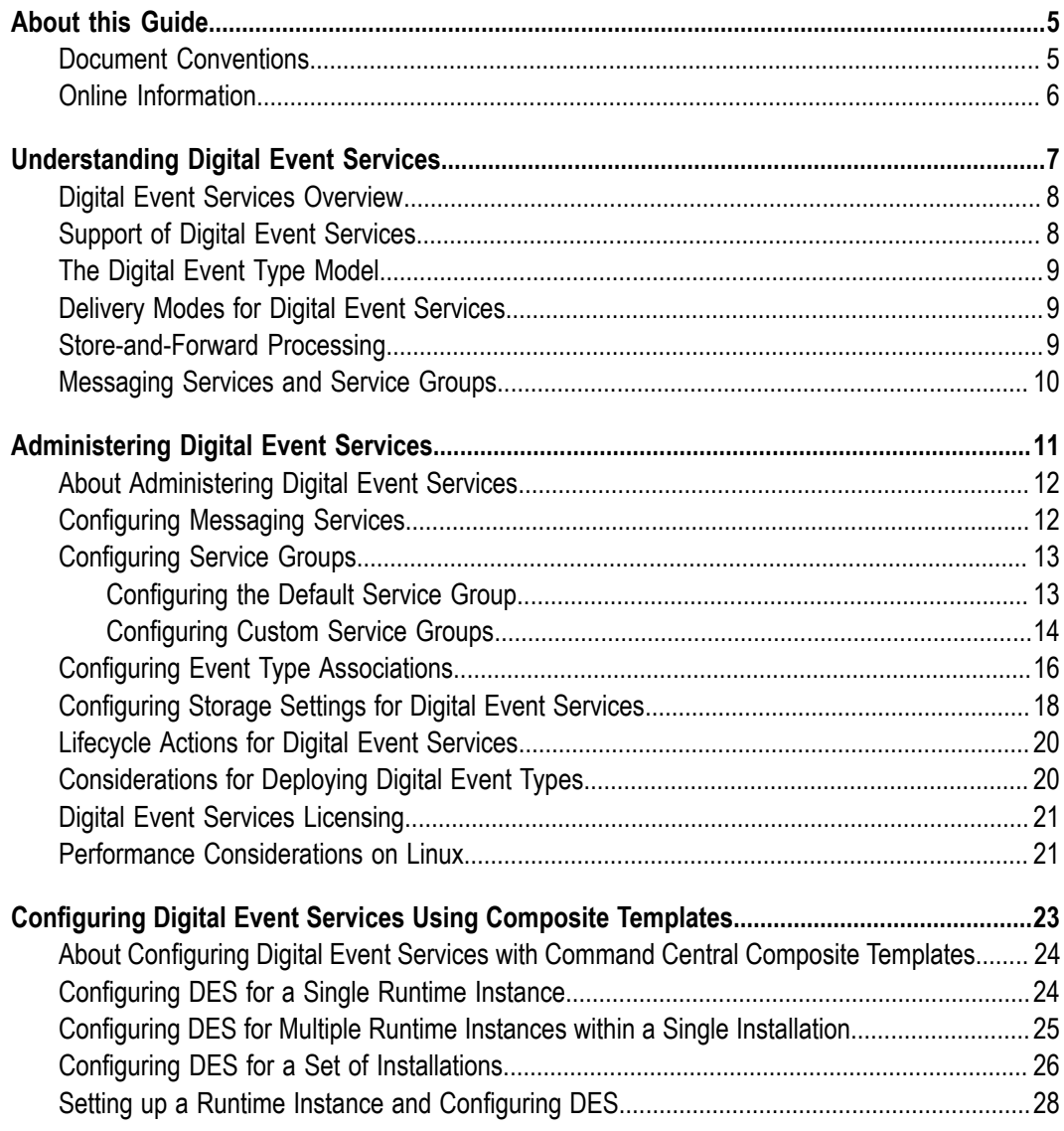

## <span id="page-4-0"></span>**About this Guide**

This document gives you an overview of Digital Event Services, which is Software AG's tool for managing simple event-based interactions.

The goal of Digital Event Services is to facilitate the integration between Software AG products and applications by easily allowing them to communicate.

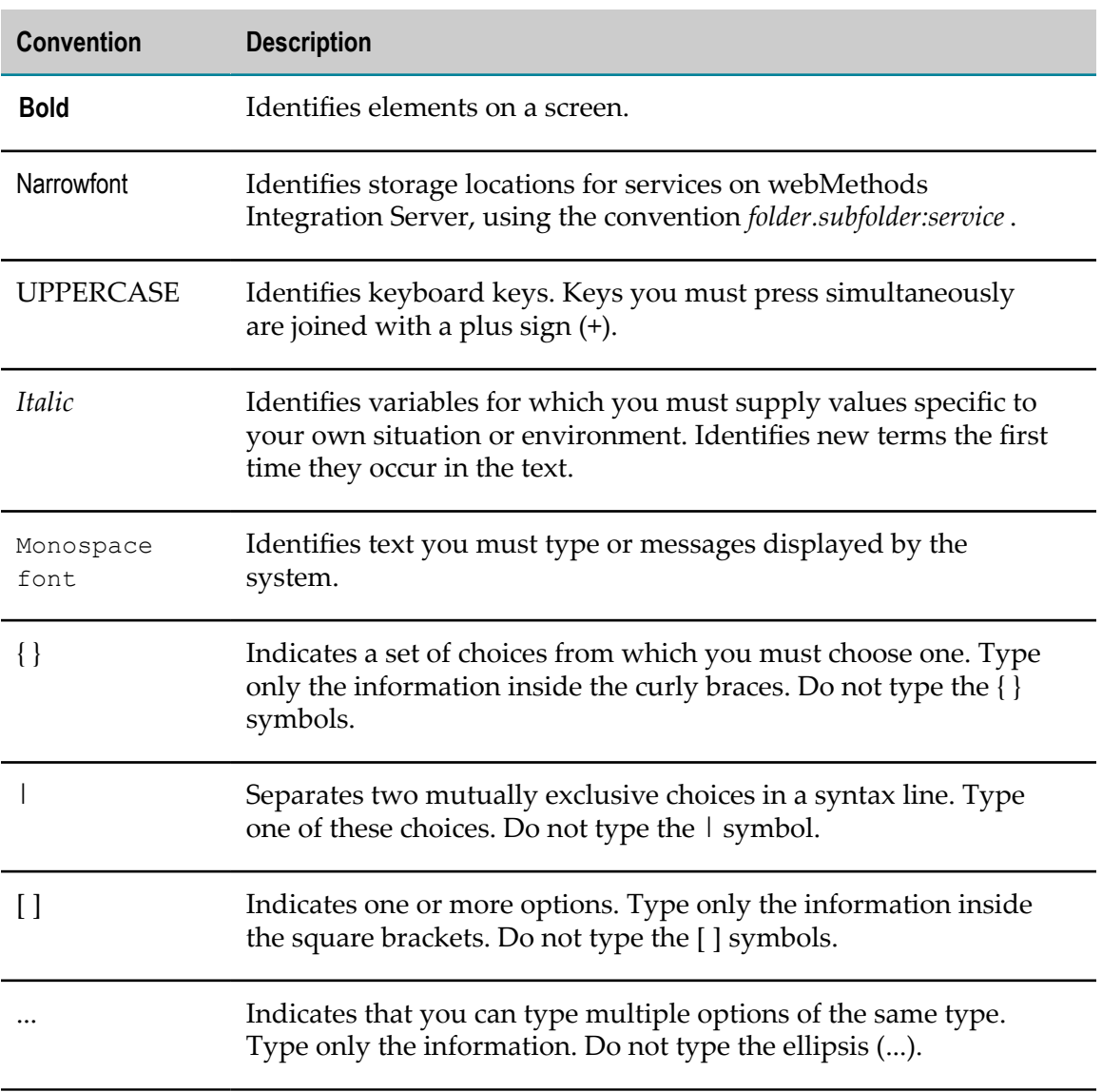

### <span id="page-4-1"></span>**Document Conventions**

# <span id="page-5-0"></span>**Online Information**

#### **Software AG Documentation Website**

You can find documentation on the Software AG Documentation website at http:// [documentation.softwareag.com](http://documentation.softwareag.com). The site requires Empower credentials. If you do not have Empower credentials, you must use the TECHcommunity website.

#### **Software AG Empower Product Support Website**

You can find product information on the Software AG Empower Product Support website at https://empower.softwareag.com.

To submit feature/enhancement requests, get information about product availability, and download products, go to [Products](https://empower.softwareag.com/Products/default.asp).

To get information about fixes and to read early warnings, technical papers, and knowledge base articles, go to the [Knowledge](https://empower.softwareag.com/KnowledgeCenter/default.asp) Center.

#### **Software AG TECHcommunity**

You can find documentation and other technical information on the Software AG TECH community website at http://techcommunity.softwareag.com. You can:

- Access product documentation, if you have TECHcommunity credentials. If you do П not, you will need to register and specify "Documentation" as an area of interest.
- Access articles, code samples, demos, and tutorials. П
- Use the online discussion forums, moderated by Software AG professionals, to  $\mathcal{L}_{\mathcal{A}}$ ask questions, discuss best practices, and learn how other customers are using Software AG technology.
- Link to external websites that discuss open standards and web technology.П

# <span id="page-6-0"></span>**1 Understanding Digital Event Services**

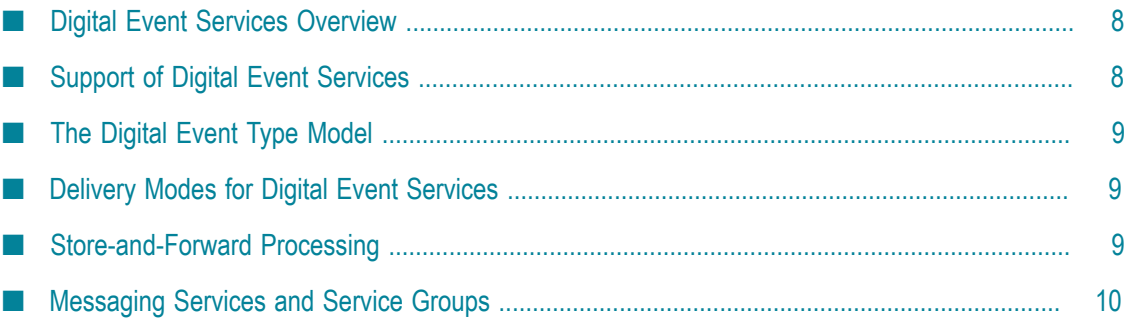

# <span id="page-7-0"></span>**Digital Event Services Overview**

Digital Event Services (DES) enables other Software AG products to intercommunicate by exchanging *digital events*. Digital events are typed and serialized data structures that are used to convey or record information about the execution of a runtime. This information can be application information, such as the state of a business process step, including any associated business data, or it can be system information, for example, how much memory and how many threads an application is using.

Any digital event has a *digital event type*. Each digital event type has an associated *digital event type definition* that is created and stored in the digital event type repository for the installation. Digital event types are created by users in a development environment, and subsequently deployed to production installations. The format of the events is based on Google Protocol Buffers. For more information about the digital event type model, see "The Digital Event Type [Model"](#page-8-0) on page 9.

Digital Event Services uses the *publish-subscribe* model. Applications can both *emit* and *subscribe to* streams of events of a given event type. When publishing a digital event, the originating application *emits* the event without considering whether other applications might receive the event. On the other hand, applications that are consumers of events subscribe to digital events of a specific event type.

The destinations, also known as *destination services*, to which events are routed, are not defined at design time. Instead, a system administrator manages the destination services at run time. For more information about services, see [" Messaging Services and Service](#page-9-0) [Groups" on page 10.](#page-9-0)

Communication using Digital Event Services can be *persistent* or *non-persistent*. With persistent communication, the delivery of a digital event is guaranteed at least once. With non-persistent communication, the delivery of a digital event is not guaranteed.

A developer may set the *delivery preference* for a given event type, but the DES administrator controls the final *delivery mode*. For more information about delivery modes for Digital Event Services, see ["Delivery](#page-8-1) Modes for Digital Event Services" on [page 9.](#page-8-1)

# <span id="page-7-1"></span>**Support of Digital Event Services**

Digital Event Services version 9.12 is used for communication only between webMethods Integration Server and Apama. You cannot use DES with other Software AG products. For more information about how to use DES with Integration Server and Apama, see *webMethods Integration Server Administrator's Guide* and *Connecting Apama Applications to External Components*.

# <span id="page-8-0"></span>**The Digital Event Type Model**

Any digital event has a *digital event type*. A digital event type is a high-level definition of the event format that is independent of the underlying over-the-wire representation of an event. The event type model is designed to support an easy conversion of an event type into other Software AG type languages, such as Integration Server Document Type and Apama Event Processing Language.

For more information about the mapping of events from Integration Server and Apama to Digital Event Services, see *webMethods Integration Server Administrator's Guide* and *Connecting Apama Applications to External Components*, respectively.

# <span id="page-8-1"></span>**Delivery Modes for Digital Event Services**

Digital Event Services enables an administrator to set a delivery mode per event type. The delivery mode setting governs the quality of service if the DES runtime stops responding and becomes unavailable.

Digital events are stored in-memory or on-disk until their delivery is acknowledged. To ensure that at least one copy of an event is delivered, administrators can define the event type delivery mode as *Persistent*. This means that the events of an event type are stored on-disk. If the runtime where DES is embedded becomes unavailable, the events are resent the next time the runtime starts.

If the delivery mode for an event type is *Non-persistent*, events are stored in-memory. If the runtime where DES is embedded becomes unavailable events are not resent.

For information about how to configure delivery mode per event type, see ["Configuring](#page-15-0) Event Type [Associations"](#page-15-0) on page 16. Administrators can define on-disk and inmemory capacity globally and per event type. For more information about configuring in-memory and on-disk capacity, see ["Configuring](#page-17-0) Storage Settings for Digital Event [Services" on page 18.](#page-17-0)

# <span id="page-8-2"></span>**Store-and-Forward Processing**

Instead of directly delivering each event to the configured destination services and waiting for each service to acknowledge the event, Digital Event Services stores the event in an internal queue.

Depending on the delivery mode setting defined for each event type in Command Central, the queue can be held in-memory or on-disk. After an event is added to the queue, DES is ready to accept new events. In the meantime, the queued events are delivered to their destination services by a separate thread in the order in which they were added to the queue.

For more information about how to configure delivery mode per event type, see "Configuring Event Type [Associations"](#page-15-0) on page 16.

## <span id="page-9-0"></span>**Messaging Services and Service Groups**

Messaging services are endpoints where events are published. Depending on whether your application emits or subscribes to events, the messaging service is either a destination or a source. In Digital Event Services version 9.12, the messaging service type is Universal Messaging.

Services are grouped together as a set of one or more services to which events can be sent. One of the services in a service group can be tagged as the source of events for all event types associated with this service group.

Consider the following scenarios:

- 1. If a service group contains no source service and your application creates a subscription for this service group, no events are received. The subscription remains inactive until a source service is configured.
- 2. If an application emits events to a service group that has no destination service configured, then the emitted events are not received anywhere.
- 3. Administrators can create a service group that contains no services for troubleshooting purposes.

Each Digital Event Services runtime contains a default service group, which is sufficient for most use cases. However, you can also define a custom service group for a particular runtime.

For more information about how to configure services, see ["Configuring Messaging](#page-11-1) [Services" on page 12.](#page-11-1) For more information about how to group those services together, see ["Configuring Service Groups" on page 13](#page-12-0).

# <span id="page-10-0"></span>**2 Administering Digital Event Services**

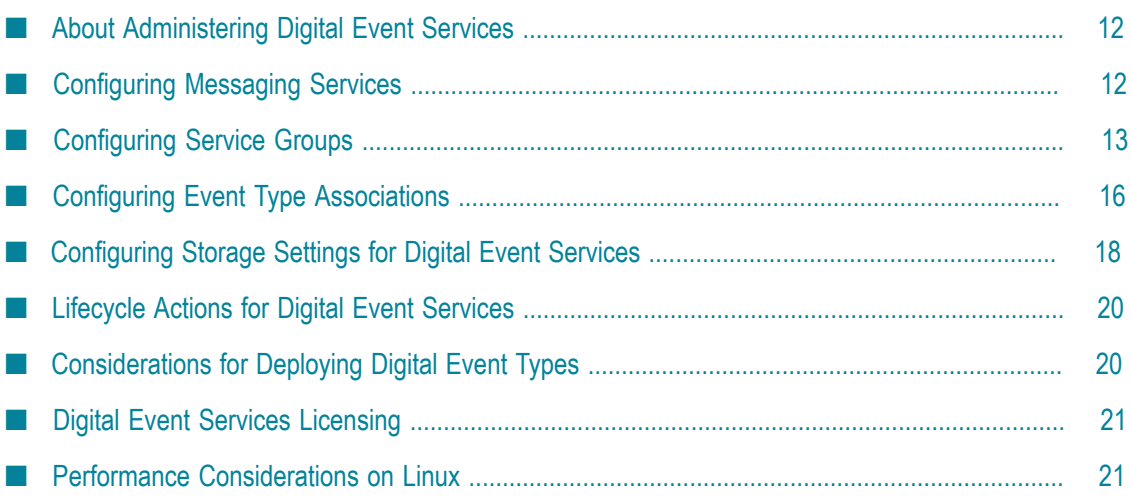

# <span id="page-11-0"></span>**About Administering Digital Event Services**

You can administer Digital Event Services, using the Command Central web user interface, composite templates, or command line interface.

**Note:** Integration Server and Apama developers can also use the Digital Event Services command line tool to configure messaging connectivity without using Command Central. Developers can open a command line prompt and type java -jar followed by *Software AG\_directory*\common\lib\eventsconfiguration-tool.jar to run the utility.

To administer Digital Event Services within your Software AG installation, you need to have installed the Platform Manager plug-in for:

- Digital Event Services
- Integration Server T.
- m. Apama

Using Command Central, you can perform the following operations:

- Configure messaging services and service groups.  $\overline{\phantom{a}}$
- Configure event type associations. n.
- Configure storage settings for digital events. m.

**Important:** Do not edit configuration files manually.

For information about using composite templates to configure Digital Event Services, see ["Configuring](#page-22-0) Digital Event Services Using Composite Templates" on page 23. For information about using Command Central CLI commands, see *Software AG Command Central Help*.

# <span id="page-11-1"></span>**Configuring Messaging Services**

Digital Event Services provides a default Universal Messaging service, which you can modify or delete. In addition, you can create, modify, and delete custom services of the Universal Messaging type, using Command Central.

#### **To configure messaging services**

- 1. In Command Central, navigate to **Environments > Instances > All >** *instance\_name* **>Digital Event Services> Configuration**.
- 2. Select **Messaging Services** from the drop-down menu, and then click  $\|\cdot\|$ .
- 3. Specify values for the following fields under **Configuration Details**:

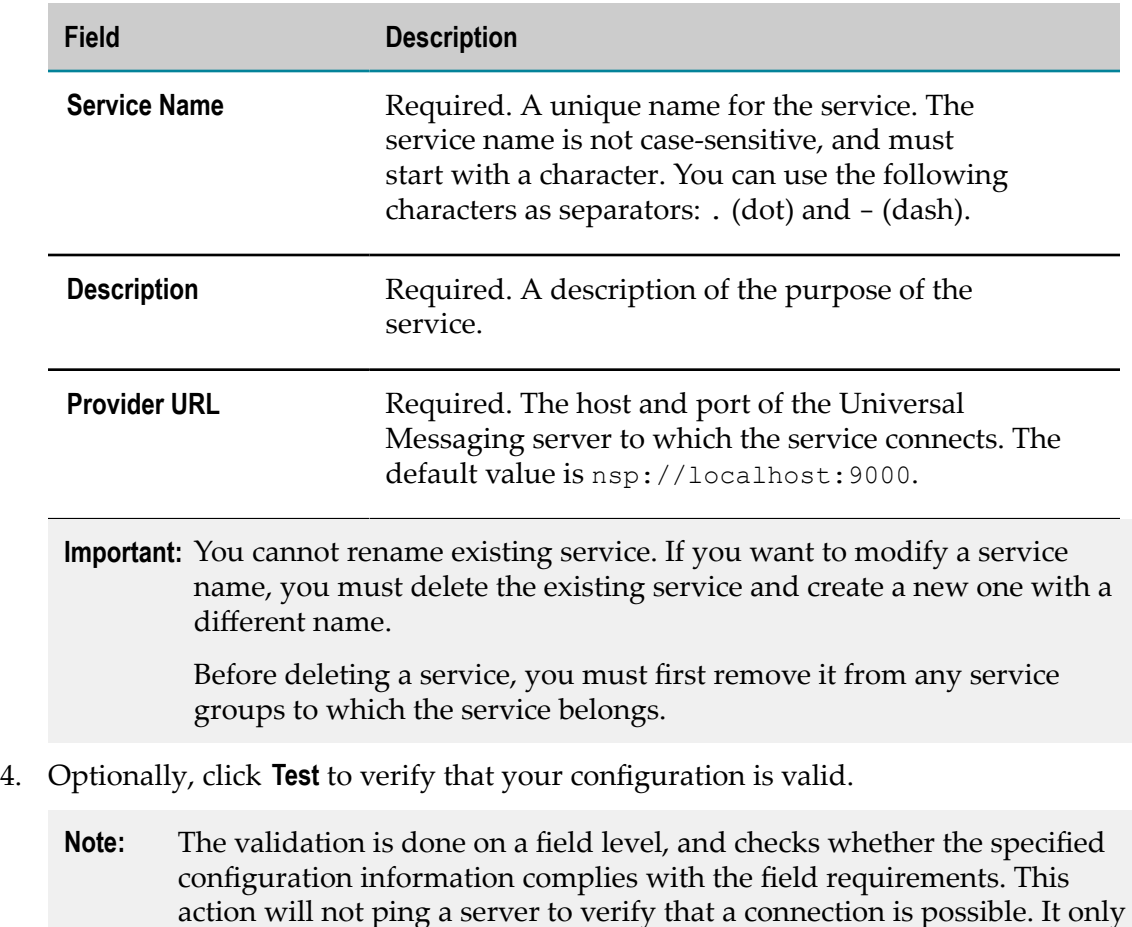

5. Save your changes.

# <span id="page-12-0"></span>**Configuring Service Groups**

A service group is a defined set of services, where each service has a specific usage. Digital Event Services allows administrators to associate event types with a custom service group during the creation of the group. You use Command Central to configure service groups.

## <span id="page-12-1"></span>**Configuring the Default Service Group**

Each product runtime where DES is used has a default service group. All event types that are not explicitly associated with a custom service group are associated with the default service group. All events of these event types are delivered to the services within the default service group.

checks if the port number is available.

**Note:** You cannot rename or delete the default service group.

You can modify the default behavior of DES by adding services to or removing services from the default service group.

**Note:** You must create the services before adding them to the default service group. For more information about creating services, see ["Configuring Messaging](#page-11-1) [Services" on page 12.](#page-11-1)

#### **To configure the default service group**

- 1. In Command Central, navigate to **Environments > Instances > All >** *instance\_name* **>Digital Event Services> Configuration**.
- 2. Select **Service Groups** from the drop-down menu, and then click **Default** in the **Service Group Name** column.
- 3. Click  $\blacksquare$  to add services to the group.
- 4. Select the services from the drop-down menu in the **Service Name** field.
- 5. For each service that you add to the default service group, define the **Usage** property:

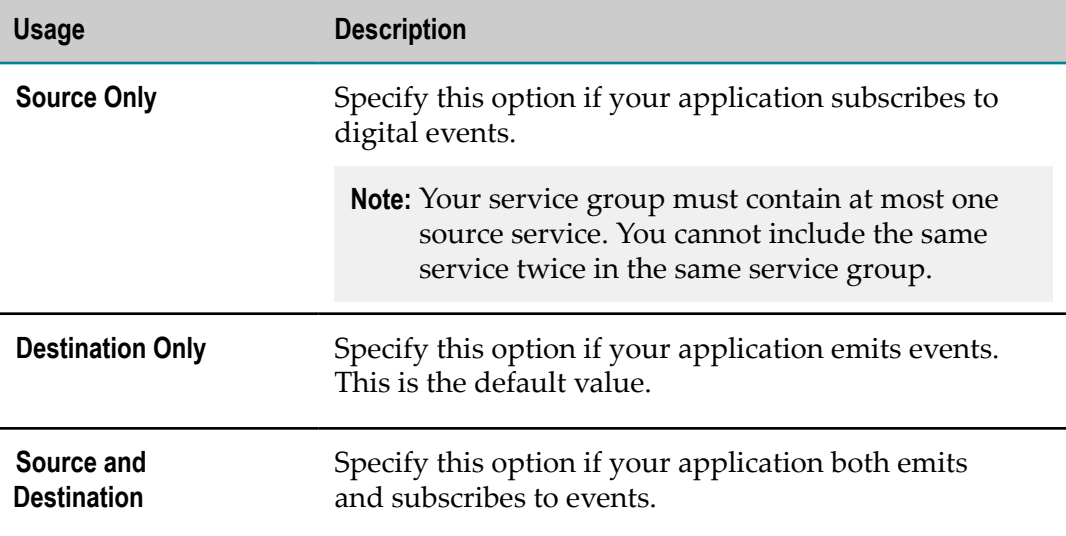

6. Optionally, click **Test** to verify that your configuration is valid.

**Note:** The validation is done on a field level, and checks whether the specified information complies with the field requirements.

7. Save your changes.

### <span id="page-13-0"></span>**Configuring Custom Service Groups**

By default, Digital Event Services provides a default service group that contains a preconfigured Universal Messaging service. You can create one or more custom service groups and associate a set of event types with them.

When events of those particular event types are sent or received, they go to all services within the service group. One of the services in the group can be defined as source and/ or destination of events for all event types associated with the service group.

#### **To configure a custom service group**

- 1. In Command Central, navigate to **Environments > Instances > All >** *instance\_name* **> Digital Event Services> Configuration**.
- 2. Select **Service Groups** from the drop-down menu.
- 3. Click  $\mathbf{+}$  to add a new custom group.
- 4. Specify values for the following fields under **Configuration Details**:

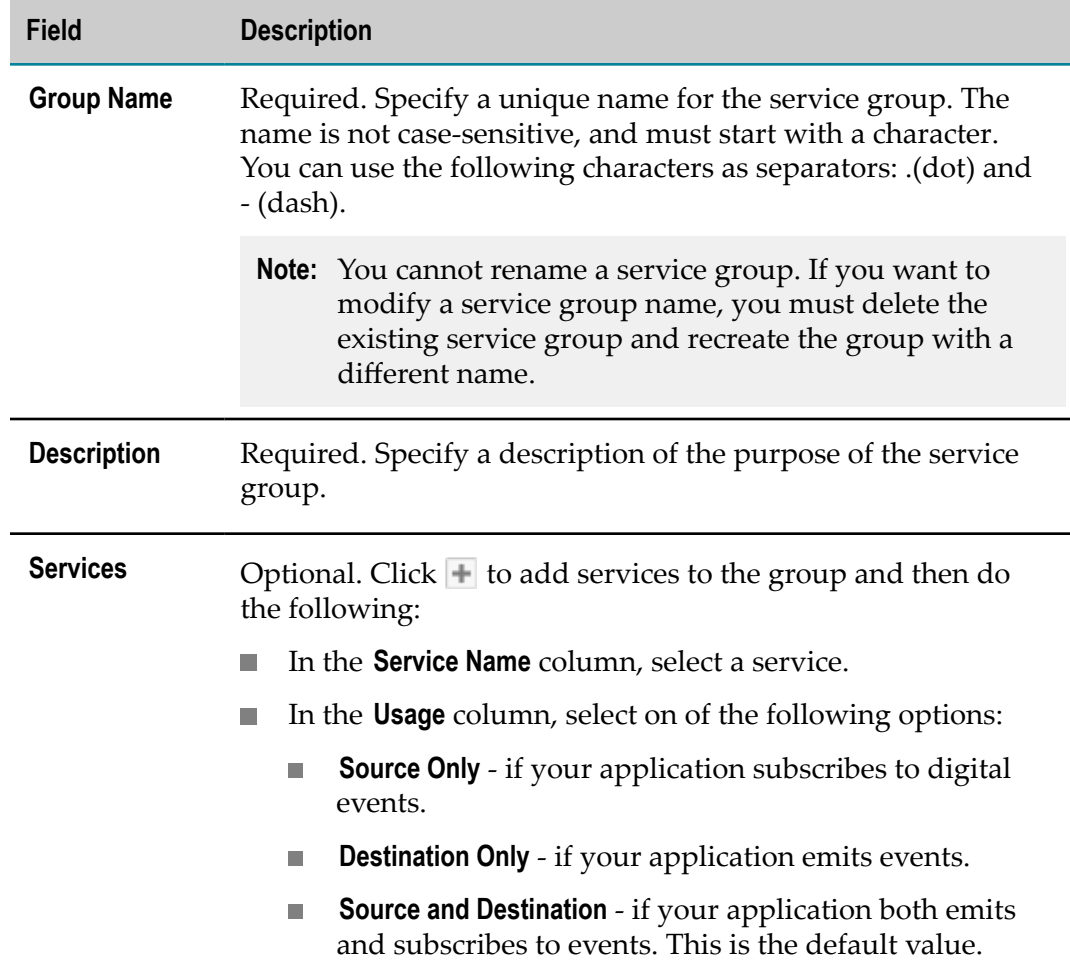

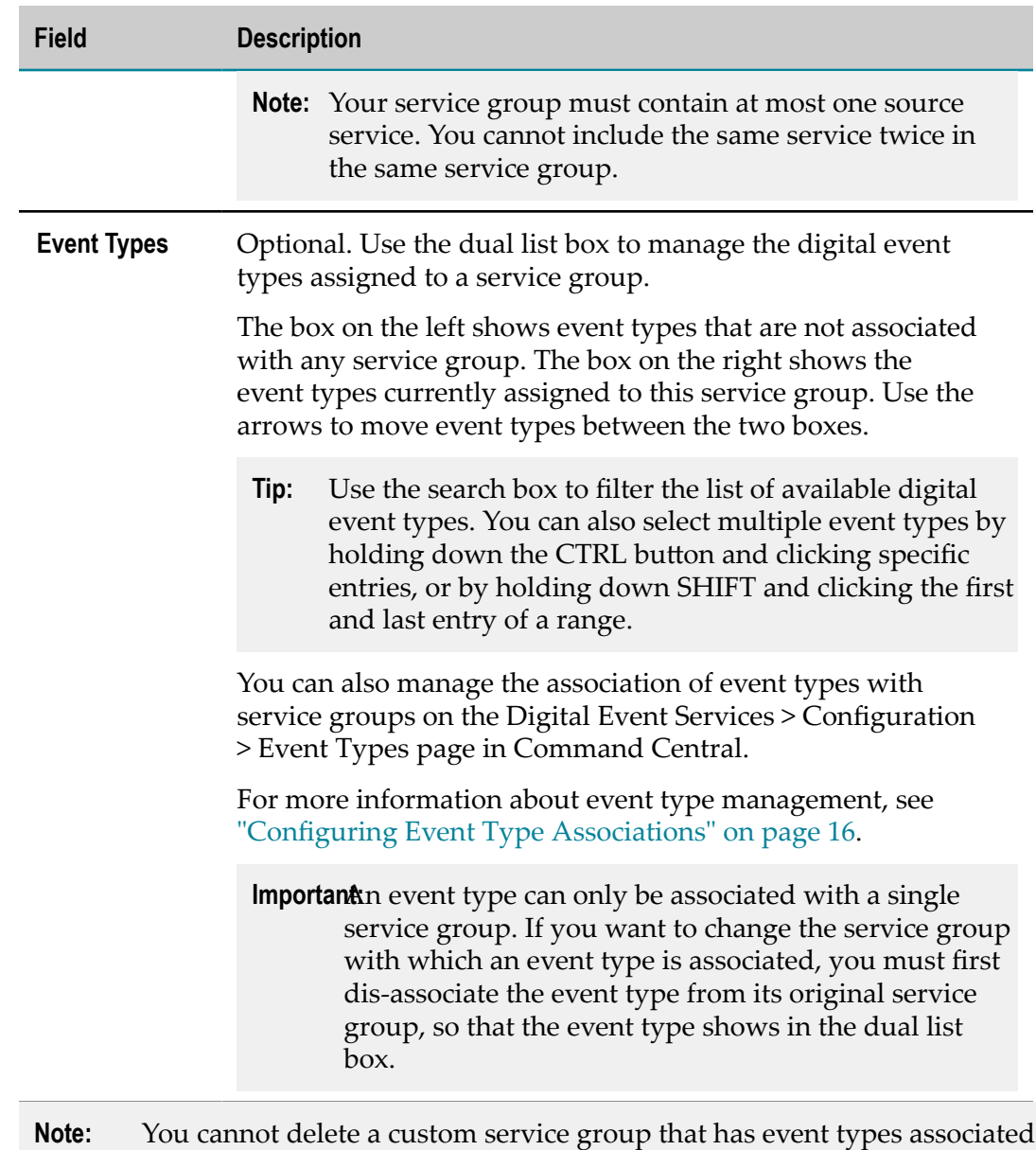

- 5. Optionally, click **Test** to verify that your configuration is consistent.
- 6. Save your changes.

with it.

## <span id="page-15-0"></span>**Configuring Event Type Associations**

When events of a particular event type are sent or received, Digital Event Services delivers them to the services within a service group. To configure to where events are sent you need to associate event types with their respective service groups.

In Digital Event Services version 9.12, applications cannot subscribe for digital event types that are not present in the DES event type repository. For more information about adding event types to the event type repository, see [" Considerations for Deploying](#page-19-1) Digital Event [Types"](#page-19-1) on page 20.

#### **To configure digital event type associations**

- 1. In Command Central, navigate to **Environments > Instances > All >** *instance\_name* **>Digital Event Services> Configuration**.
- 2. Select **Event Types** from the drop-down menu.
- 3. In the **Name** column, click **Event Types**, and then click **Edit**.
- 4. For each digital event type in the **Event Types** table, specify the following information:

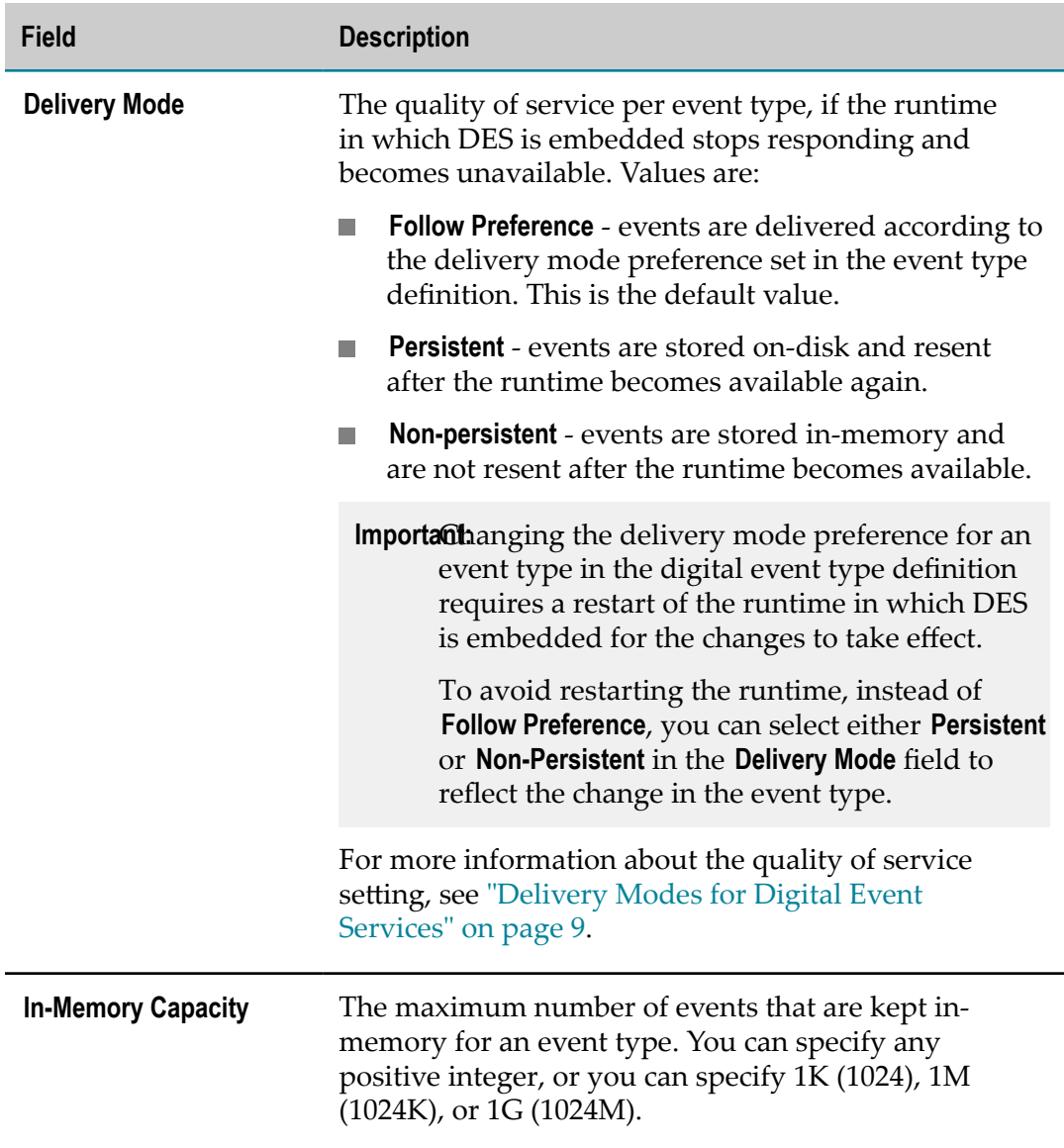

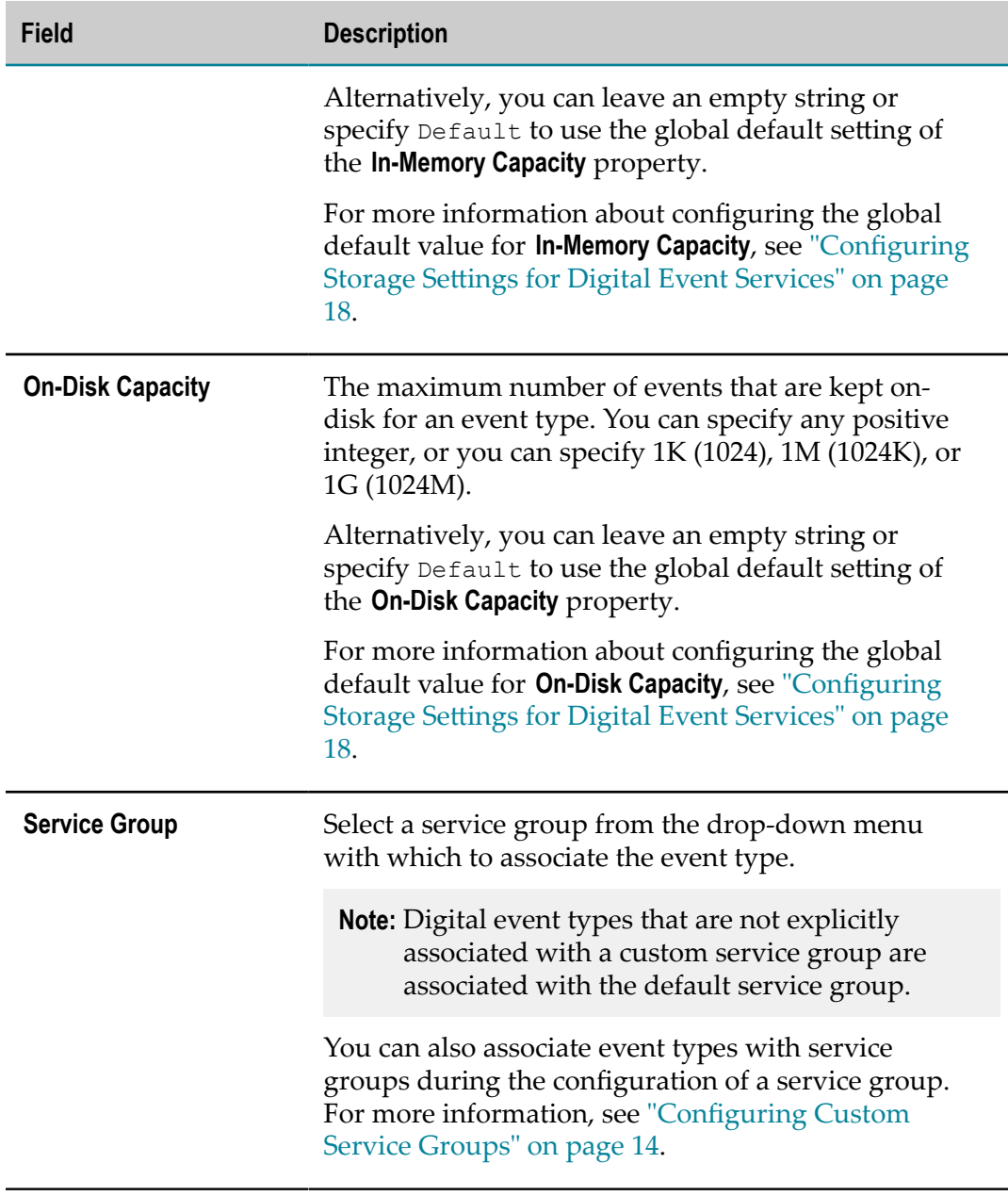

5. Optionally, click **Test** to verify that your configuration is consistent.

6. Save your changes.

## <span id="page-17-0"></span>**Configuring Storage Settings for Digital Event Services**

Depending on the delivery mode configured for an event type, all events sent to Digital Event Services are stored on-disk or in-memory. For more information about how the delivery preference you set affects DES, see ["Delivery](#page-8-1) Modes for Digital Event Services" [on page 9.](#page-8-1)

### **To configure the storage settings for Digital Event Services**

- 1. In Command Central, navigate to **Environments > Instances > All >** *instance\_name* **>Digital Event Services> Configuration**.
- 2. Select **Runtime Configuration** from the drop-down menu.
- 3. In the **Name** column, select **Runtime Configuration**, and then click **Edit**.
- 4. Specify values for the following fields:

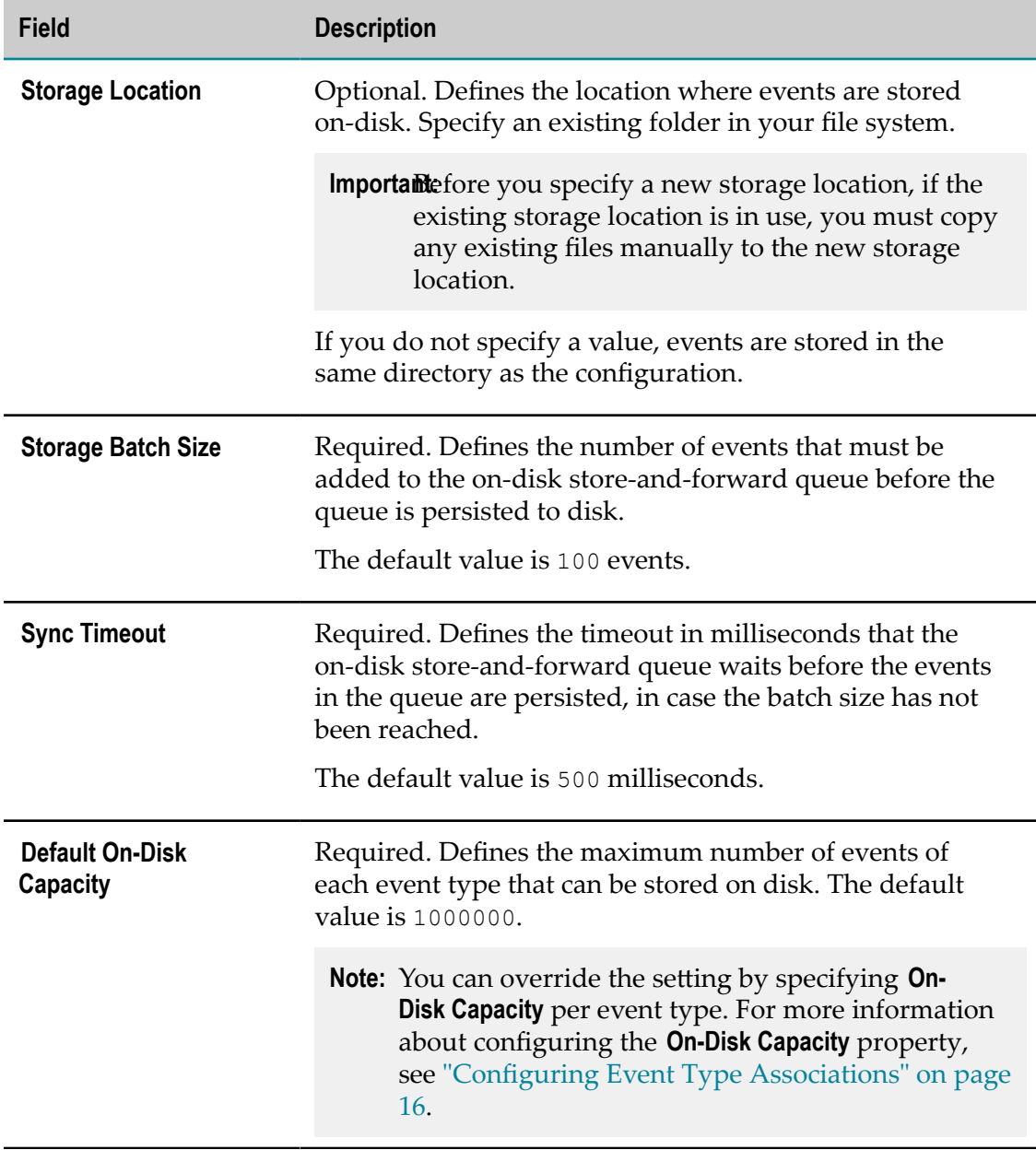

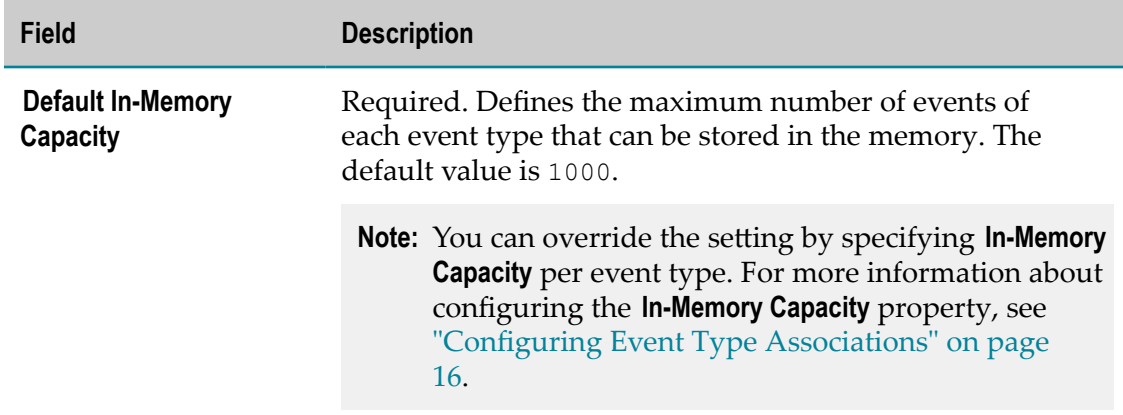

5. Save your changes.

Digital Event Services detects that the configuration has been updated, and starts to use the new seings for **Default On-Disk Capacity** and **Default In-Memory Capacity** automatically.

**Important:** If you modify the **Storage Batch Size**, **Sync Timeout**, and **Storage Location** properties, you must restart the runtime where the DES component is embedded for the changes to take effect.

> For 9.12, this means restarting the Integration Server or Apama runtime. For more information about shutting down and starting Integration Server and Apama, see *webMethods Integration Server Administrator's Guide* and *Deploying and Managing Apama Applications*, respectively.

# <span id="page-19-0"></span>**Lifecycle Actions for Digital Event Services**

Digital Event Services does not support any lifecycle actions, such as start, stop, or restart. Although the **Lifecycle Actions** setting for DES is active in the Command Central web user interface, administrators should not use this functionality.

For more information about shutting down and starting Integration Server and Apama, see *webMethods Integration Server Administrator's Guide* and *Deploying and Managing Apama Applications*, respectively.

# <span id="page-19-1"></span>**Considerations for Deploying Digital Event Types**

You should consider the following information when deploying digital event types from your local environment to other instances of Integration Server or Apama:

 $\Box$ In Digital Event Services 9.12, applications cannot subscribe for digital event types that are not present in the DES event type repository.

- To deploy event types from your local environment to other instances of Integration Server or Apama, copy the event type manually from *Software AG\_directory*/ common/DigitalEventServices/TypeRepository/eventtypes/*event type name*.
- The relative paths in the source and destination event type repositories must be the E same.

**Note:** Do not rename the file name of a digital event type.

n.

A digital event type can refer to other event types. When copying a digital event  $\overline{\phantom{a}}$ type, ensure that all referenced types are included.

# <span id="page-20-0"></span>**Digital Event Services Licensing**

If you do not have a valid license for Digital Event Services, you cannot create events, and your applications cannot emit and subscribe to digital events.

By default, Digital Event Services comes with a 30-day trial license. The original DES license can be overwritten by another license at any time. The DES license is located in the following file: *Software AG\_directory*/common/DigitalEventServices/license/ license.xml.

**Important:** A missing license file is regarded as an invalid license.

For more information about licensing, see *Installing Software AG Products*.

# <span id="page-20-1"></span>**Performance Considerations on Linux**

For deployments on a Linux operating system where performance is a concern, use an XFS file system for the Digital Event Services store-and-forward queue. If the throughput is high, XFS file systems perform better compared to the default ext4 file systems.

# <span id="page-22-0"></span>**3 Configuring Digital Event Services Using Composite Templates**

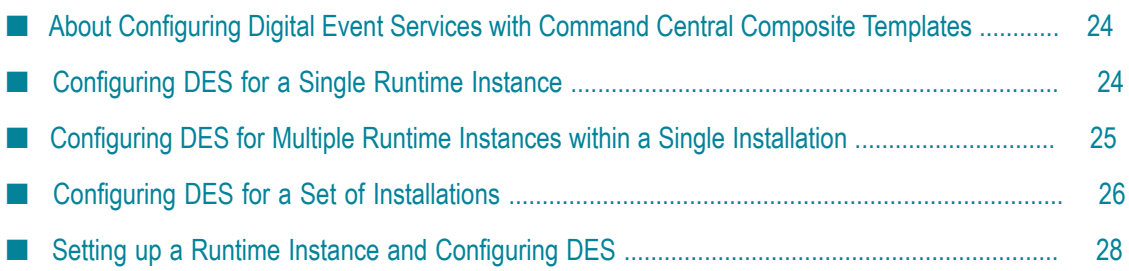

# <span id="page-23-0"></span>**About Configuring Digital Event Services with Command Central Composite Templates**

You can use a composite template and the Command Central Command Line Interface to configure Digital Event Services for one or more runtime components in new or existing installations.

For more information about composite templates and scripting, see *Software AG Command Central Help*.

The following sections contain examples of how composite templates can be used with Digital Event Services.

# <span id="page-23-1"></span>**Configuring DES for a Single Runtime Instance**

The template snippet in this example creates and configures a Digital Event Services messaging service of type Universal Messaging for the default Integration Server instance.

The template defines a single layer, with alias is1. The is1 layer includes the is1-desmessaging-configuration inline template, which is defined in the templates section. The is1 layer maps to the local node in the provision section.

In the configuration section of the Integration Server instance template, the runtime component OSGI-IS\_default-DigitalEventServices refers to DES-MESSAGING-CONFIG, which defines the parameters for the COMMON-WMMESSAGING-DES configuration type.

OSGI-IS default-DigitalEventServices is the runtime component ID, which you can obtain by using the sagcc list inventory components CLI command.

COMMON-WMMESSAGING-DES is the configuration type ID, and MyUM is the configuration instance ID. The value of the "@alias" parameter should be the same as the configuration instance ID, in this case: "@alias": MyUM.

Command Central applies DES-MESSAGING-CONFIG to the OSGI-IS default-DigitalEventServices runtime component, thus creating and setting up a Universal Messaging service for Digital Event Services.

For more information about working with composite templates and the sagce list inventory components command, see *Software AG Command Central Help*.

```
alias: single-des-config-single-install 
description: Configure DES for a single instance 
version: 0.1
layers:
  is1: 
     templates: [is1-des-messaging-configuration]
DES-MESSAGING-CONFIG: &DES-MESSAGING-CONFIG
```

```
 COMMON-WMMESSAGING-DES: 
     MyUM: 
      Messaging:
         "@alias": MyUM 
         Description: NewUM 
        Enabled: true
         Provider:
           "@type": UM
           URL: nsp://localhost:1234 
templates:
  is1-des-messaging-configuration:
    products: 
       integrationServer: 
         default: 
          configuration:
             OSGI-IS_default-DigitalEventServices: *DES-MESSAGING-CONFIG 
provision:
  default:
    is1: local
```
# <span id="page-24-0"></span>**Configuring DES for Multiple Runtime Instances within a Single Installation**

The composite template in this example creates and configures a Digital Event Services messaging service of type Universal Messaging for two Integration Server instances named IS default and IS default2.

The template defines two layers, with aliases is1 and is2. Both layers map to the local node in the provision section.

The inline template applied to the is1 layer is is1-des-messaging-configuration. The template configures the runtime component OSGI-IS default-DigitalEventServices by referring to DES-MESSAGING-CONFIG, which defines the parameters for the COMMON-WMMESSAGING-DES configuration type.

The inline template applied to the is2 layer is is2-des-messaging-configuration. The template configures the runtime component OSGI-IS default2-DigitalEventServices by referring to DES-MESSAGING-CONFIG, which defines the parameters for the COMMON-WMMESSAGING-DES configuration type.

OSGI-IS default-DigitalEventServices and OSGI-IS default2-DigitalEventServices are the IDs of the runtime components to be configured. You can obtain the component ID of a runtime by using the sagce list inventory components CLI command.

COMMON-WMMESSAGING-DES is the configuration type ID, and MyUM is the configuration instance ID. The alias parameter should be the same as the configuration instance ID, in this case: "@alias": MyUM.

Command Central applies the DES-MESSAGING-CONFIG configuration to the runtime components OSGI-IS\_default-DigitalEventServices and OSGI-IS\_default2DigitalEventServices. Applying DES-MESSAGING-CONFIG creates and configures a Universal Messaging service for both components.

For more information about working with composite templates and the sagcc list inventory components command, see *Software AG Command Central Help*.

```
alias: multiple-des-config-single-install 
description: Configure DES for multiple instances in a single installation
version: 0.1
layers:
  is1:
     templates:
       - is1-des-messaging-configuration
   is2:
     templates:
      - is2-des-messaging-configuration
DES-MESSAGING-CONFIG: &DES-MESSAGING-CONFIG 
  COMMON-WMMESSAGING-DES: 
    MyUM: 
       Messaging:
         "@alias": MyUM 
         Description: NewUM
         Enabled: true
         Provider:
           "@type": UM
           URL: nsp://localhost:1234
templates:
  is1-des-messaging-configuration:
    products: 
       integrationServer: 
         default: 
           configuration:
             OSGI-IS_default-DigitalEventServices: *DES-MESSAGING-CONFIG
   is2-des-messaging-configuration:
     products:
       integrationServer:
        default2:
           configuration:
             OSGI-IS_default2-DigitalEventServices: *DES-MESSAGING-CONFIG
provision:
  default:
    is1: local 
     is2: local
```
# <span id="page-25-0"></span>**Configuring DES for a Set of Installations**

The composite template in this example configures Digital Event Services for the Integration Server instance IS Default in two different installations.

This template defines two layers, with aliases is1 andis2, which in the provision section map to the nodes local and local2, respectively.

The templates applied to the is1 and is2 layers are is1-des-messagingconfiguration and is2-des-messaging-configuration, respectively. The templates configure the runtime component OSGI-IS\_default-DigitalEventServices by referring to DES-MESSAGING-CONFIG, which defines the parameters for the COMMON-WMMESSAGING-DES configuration type.

OSGI-IS default-DigitalEventServices is the ID of the runtime component to be configured. You can obtain the component ID of a runtime by using the sagcc list inventory components CLI command.

COMMON-WMMESSAGING-DES is the configuration type ID, and MyUM is the configuration instance ID. The alias parameter should be the same as the configuration instance ID, in this case: "@alias": MyUM.

Command Central applies the DES-MESSAGING-CONFIG configuration to the runtime component OSGI-IS default-DigitalEventServices, thus creating and configuring Universal Messaging for multiple instances in multiple installations.

For more information about working with composite templates and the sagcc list inventory components command, see *Software AG Command Central Help*.

```
alias: multiple-des-config-multi-install 
description: Configure DES for multiple instances in multiple installations
version: 0.1
layers:
  is1:
    templates:
      - is1-des-messaging-configuration
   is2:
     templates:
      - is2-des-messaging-configuration
DES-MESSAGING-CONFIG: &DES-MESSAGING-CONFIG 
  COMMON-WMMESSAGING-DES: 
    MyUM: 
      Messaging:
        "@alias": MyUM 
        Description: NewUM
         Enabled: true
         Provider:
           "@type": UM
          URL: nsp://localhost:1234
templates:
  is1-des-messaging-configuration:
    products: 
       integrationServer: 
         default: 
           configuration:
             OSGI-IS_default-DigitalEventServices: *DES-MESSAGING-CONFIG 
   is2-des-messaging-configuration:
    products:
      integrationServer:
        default:
           configuration:
             OSGI-IS_default-DigitalEventServices: *DES-MESSAGING-CONFIG
```

```
nodes:
  default:
    default: 
      secure: true
      credentials:
         username: Administrator
        password: manage
     local: 
      host: localhost 
       port: 8093 
     local2: 
      host: localhost 
      port: 9815
provision:
  default:
    is1: local 
     is2: local2
```
# <span id="page-27-0"></span>**Setting up a Runtime Instance and Configuring DES**

The composite template in this example sets up a new installation on the node with alias local2, with an Integration Server instance called IS\_default2, and also configures Digital Event Services.

The template defines the layer new-is, which is mapped to the node local2, as per the details in specified under provision. Integration Server will be installed from the repository called webMethods-9.12 912oct2016 SIC to the directory C:/SoftwareAG2.

The template applied to the new-is layer is [create-and-configure-is] and configures Digital Event Services and the Integration Server instance IS default2. The template configures the runtime component OSGI-IS default-DigitalEventServices by referring to DES-MESSAGING-CONFIG, which defines the parameters for the COMMON-WMMESSAGING-DES configuration type.

COMMON-WMMESSAGING-DES is the configuration type ID, and MyUM is the configuration instance ID. The alias parameter should be the same as the configuration instance ID, in this case: "@alias": MyUM.

When applying the template, Command Central applies the new-is layer on the local2 node and installs Digital Event Services and Integration Server with the instance defined in the [create-and-configure-is] template. When IS default2 is up and running, Command Central applies the DES-MESSAGING-CONFIG configuration on the OSGI-IS\_default2-DigitalEventServices runtime component.

For more information about working with composite templates, see *Software AG Command Central Help*.

```
alias: setup-installation-configure-instance 
description: Create a new installation with an IS instance and configure DES
version: 0.1
layers:
  new-is:
   productRepo: webMethods-9.12 912oct2016 SIC
```

```
 templates: [create-and-configure-is]
DES-MESSAGING-CONFIG: &DES-MESSAGING-CONFIG 
  COMMON-WMMESSAGING-DES: 
    MyUM: 
      Messaging:
         "@alias": MyUM 
         Description: NewUM
         Enabled: true
         Provider:
           "@type": UM
           URL: nsp://localhost:1234
templates:
  create-and-configure-is:
    products: 
          DEV: 
          integrationServer: 
            default2: 
              primary.port: 5805 
              diagnostic.port: 5806 
              jmx.port: 5807 
              configuration:
                OSGI-IS_default2-DigitalEventServices: *DES-MESSAGING-CONFIG
nodes:
  default:
    local2: 
      host: localhost 
      port: 9815 
      secure: true
      bootstrapInfo:
         installDir: C:/SoftwareAG2
provision:
  default:
    new-is: local2
```